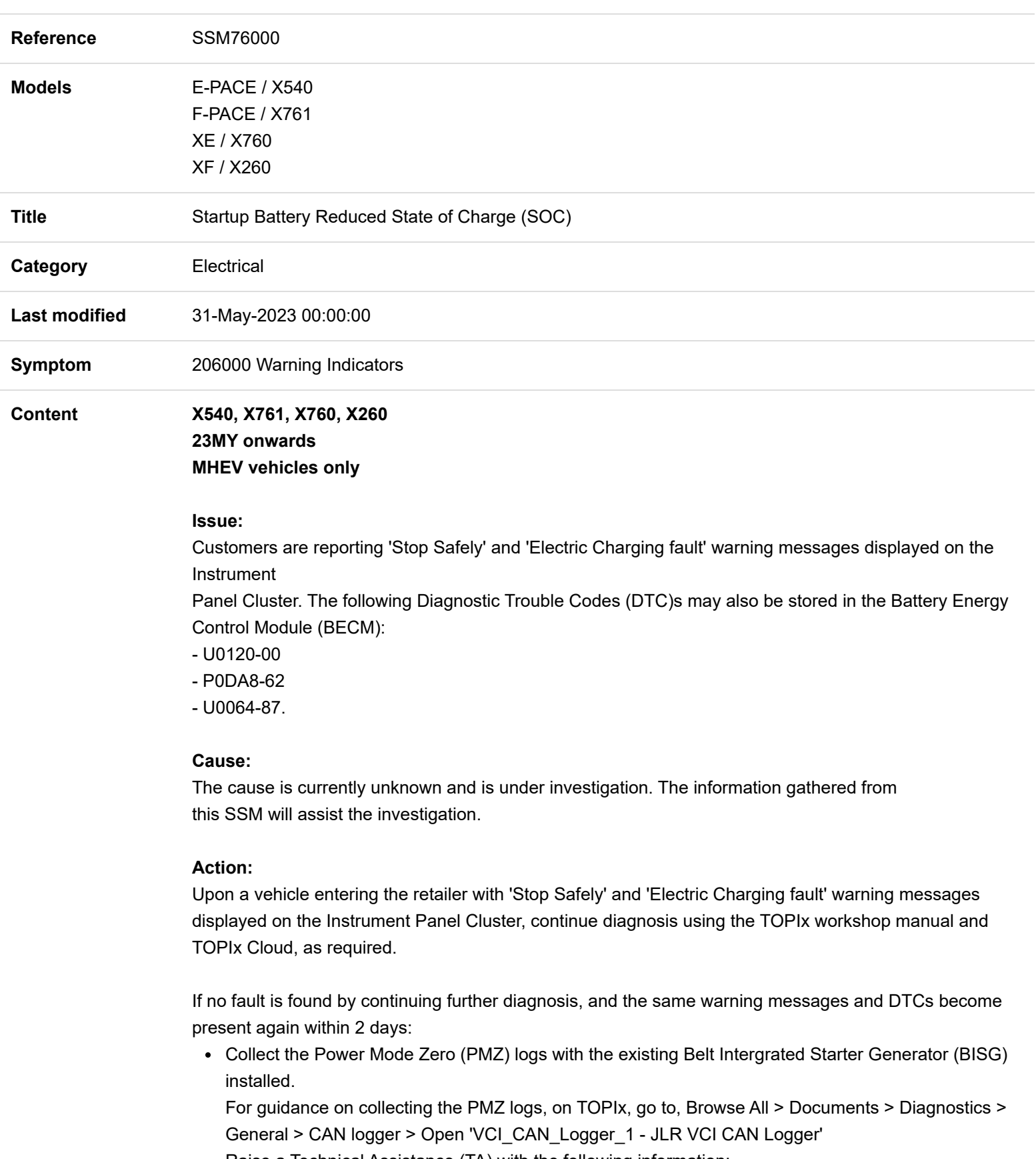

- Raise a Technical Assistance (TA) with the following information:
	- This SSM reference (SSM 76000)
	- Engineering reference: PTS\_100
- The PMZ logs
- The serial number located on the existing BISG
- Renew the BISG

Make sure the existing BISG is available for Priority Return Request and provide the below details:

- Retailer address
- Contact name
- Contact phone number
- Contact email address.

If the same warning messages and DTCs become present again within 2 days, after renewing the BISG:

- Collect the PMZ logs again, this time with the new BISG installed For guidance on collecting the PMZ logs, on TOPIx, go to, Browse All > Documents > Diagnostics > General > CAN logger > Open 'VCI\_CAN\_Logger\_1 - JLR VCI CAN Logger'
- Raise a TA with the following information:
	- This SSM reference (SSM 76000)
	- Engineering reference: PTS\_100
	- The PMZ logs for the new BISG
	- The serial number located on the new BISG

Make sure the existing BISG is available for Priority Return Request and provide the below details:

- Retailer address
- Contact name
- Contact phone number
- Contact email address.

anBhdHRlcnM7MjAyMy0wNS0zMVQxODozNTozMC41OTlaOzEzNi4yMjYuNzIuMTA1Ow==